# **E-Mail Supportpaket mit Windows 8**

### **V2013**

#### **Hintergrund:**

Nach Beendigung der Support-Paket-Aufzeichnung wird der mailto-Befehl aufgerufen und dann der entsprechende Ordner geöffnet.

Hat man in Windows-8 bislang noch nicht festgelegt, mit welcher Anwendung mailto-Befehle geöffnet werden, kommt eine Abfrage, in der er dies festlegen kann (siehe Screenshot):

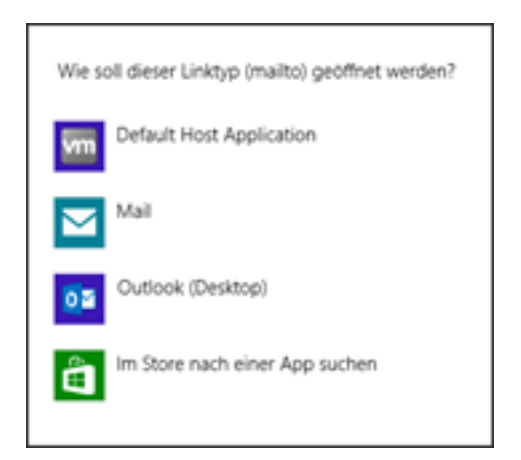

Diese Abfrage schließt sich jedoch gleich wieder, wenn cobra dann den Befehl zum Öffnen des ZIP-Ordner gibt. Es wird keine Mail geöffnet.

#### **Abhilfe:**

Führen Sie einen mailto-Befehl, z.B. über eine Website, aus und legen Sie dann im kommenden Dialog einmalig für das Windows-8-System die zu öffnende Anwendung fest.

## **E-Mail**

Eindeutige ID: #1266 Verfasser: cobra Serviceteam Letzte Änderung: 2013-12-03 16:54

> Seite 2 / 2 **(c) 2024 cobra computer's brainware GmbH <> | 03-05-2024** [URL: https://faq.cobra.de/content/20/267/de/supportpaket-mit-windows-8.html](https://faq.cobra.de/content/20/267/de/supportpaket-mit-windows-8.html)